This plugin provides information about device's network.

## Step 1 - Installing Network Information Plugin

To install this plugin, we will open **command prompt** and run the following code −

```
C:\Users\username\Desktop\CordovaProject>cordova plugin 
    add cordova-plugin-network-information
```
# Step 2 - Add Buttons

Let's create one button in **index.html** that will be used for getting info about network.

<button id = "networkInfo">INFO</button>

### Step 3 - Add Event Listeners

We will add three event listeners inside **onDeviceReady** function in **index.js**. One will listen for clicks on the button we created before and the other two will listen for changes in connection status.

```
document.getElementById("networkInfo").addEventListener("click",
networkInfo);
document.addEventListener("offline", onOffline, false);
document.addEventListener("online", onOnline, false);
```
### Step 4 - Creating Functions

**networkInfo** function will return info about current network connection once button is clicked. We are calling **type** method. The other functions are **onOffline** and **onOnline**. These functions are listening to the connection changes and any change will trigger the corresponding alert message.

**Note: Add given below codes at bottom of index.js file code but before app.initialize();**

```
function networkInfo() {
  var networkState = navigator.connection.type;
  var states = \{\};
   states[Connection.UNKNOWN] = 'Unknown connection';
   states[Connection.ETHERNET] = 'Ethernet connection';
  states[Connection.WIFI] = 'WiFi connection';
  states[Connection.CELL 2G] = 'Cell 2G connection';
  states[Connection.CELL 3G] = 'Cell 3G connection';
```

```
 states[Connection.CELL_4G] = 'Cell 4G connection';
states[Connection.CELL] = 'Cell generic connection';
states[Connection.NONE] = 'No network connection';
  alert('Connection type: ' + states[networkState]);
}
function onOffline() {
   alert('You are now offline!');
}
function onOnline() {
   alert('You are now online!');
}
```
When we start the app connected to the network, **onOnline** function will trigger alert.

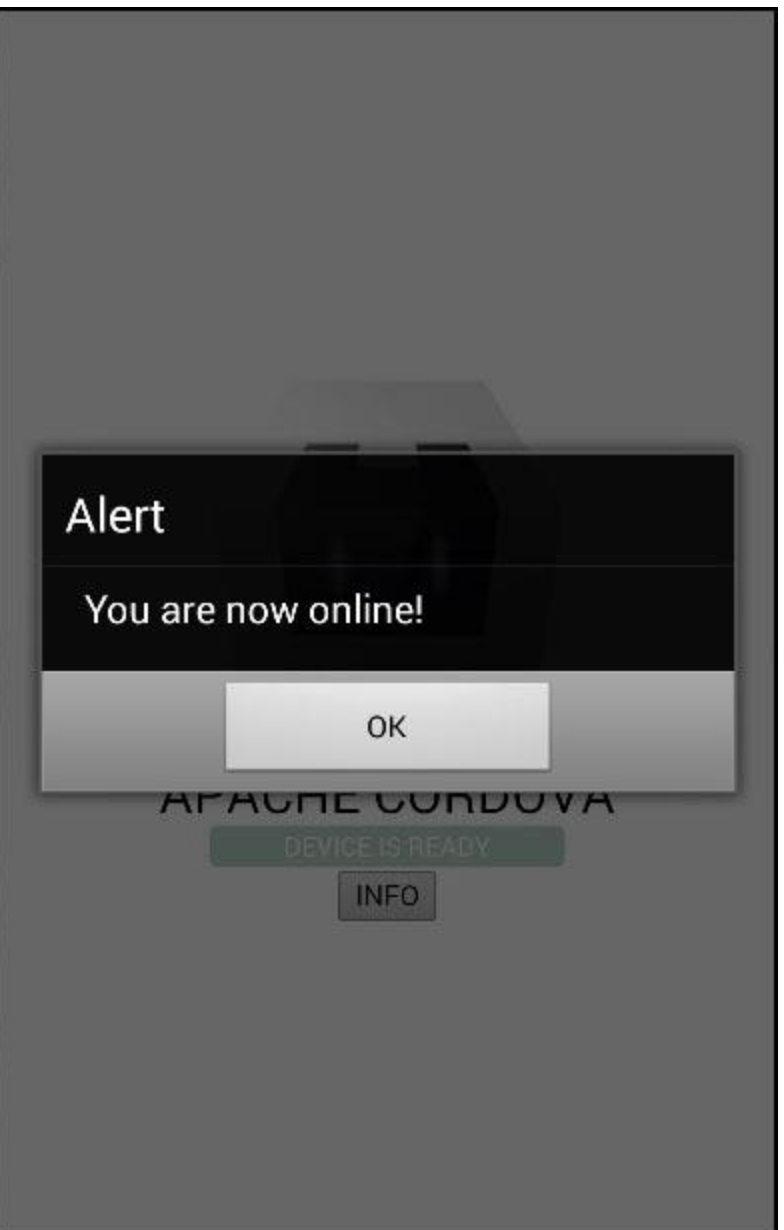

If we press **INFO** button the alert will show our network state.

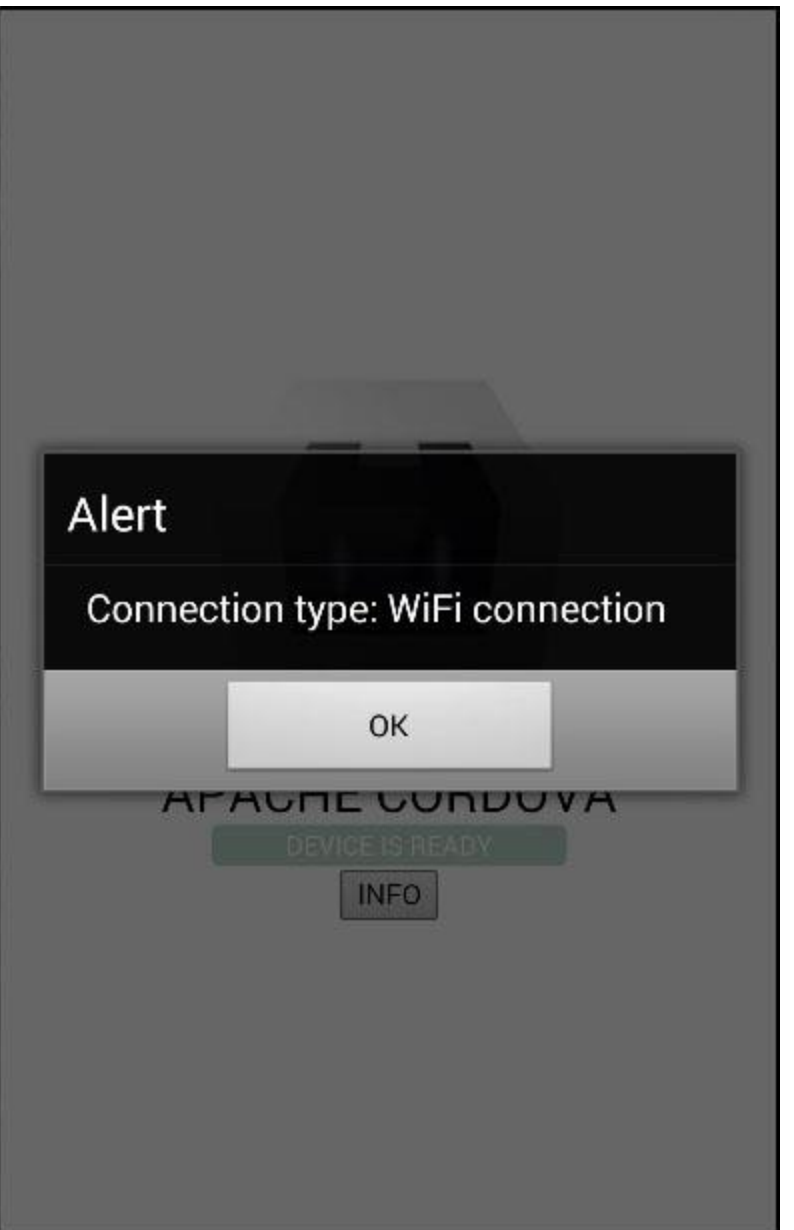

If we disconnect from the network, **onOffline** function will be called.

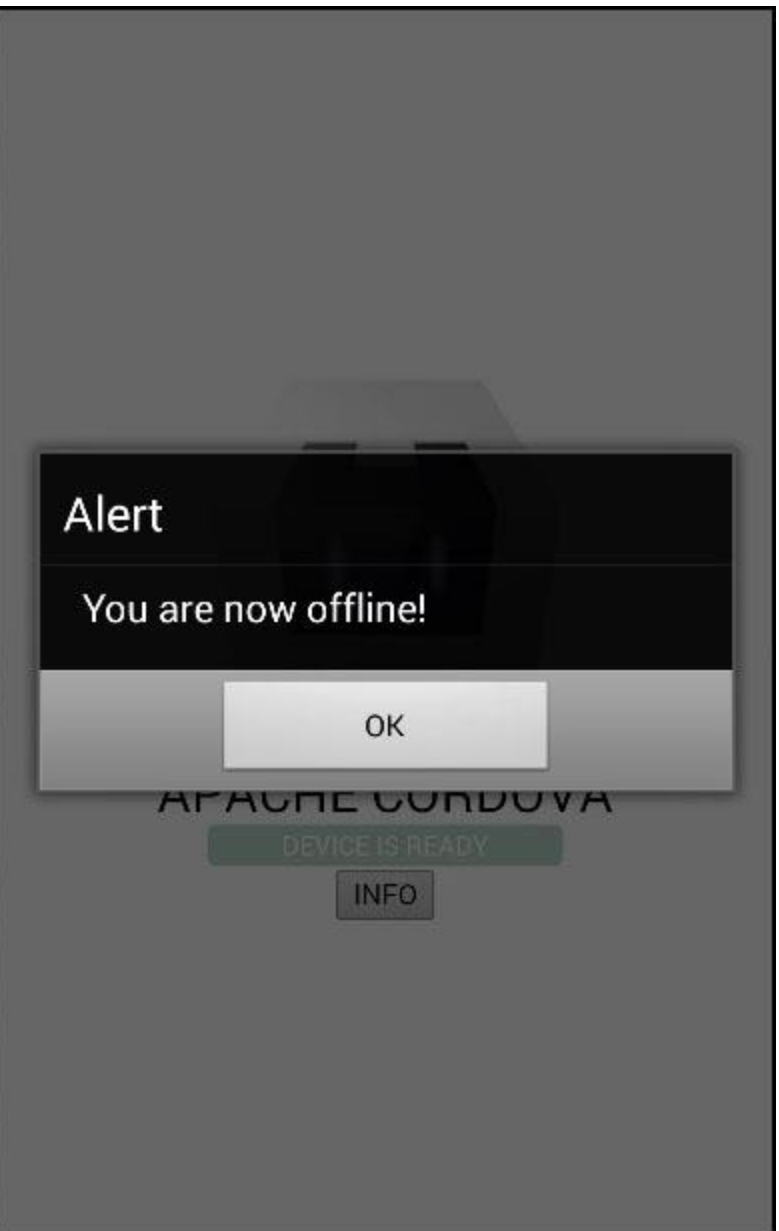

# **Write code for index.html file:-**

<!DOCTYPE html>

<html>

<head>

 <meta http-equiv="Content-Security-Policy" content="default-src 'self' data: gap: https://ssl.gstatic.com 'unsafe-eval'; style-src 'self' 'unsafe-inline'; media-src \*; img-src 'self' data: content:;">

<meta name="format-detection" content="telephone=no">

<meta name="msapplication-tap-highlight" content="no">

<meta name="viewport" content="initial-scale=1, width=device-width, viewport-fit=cover">

<link rel="stylesheet" type="text/css" href="css/index.css">

<title>Hello World</title>

</head>

<body>

```
 <div class="app">
```
<br />button id = "networkInfo">INFO</button>

<div id="deviceready" class="blink">

<p class="event listening">Hellow world</p>

<p class="event received">Device is Ready</p>

</div>

```
 </div>
```
<script type="text/javascript" src="cordova.js"></script>

<script type="text/javascript" src="js/index.js"></script>

<script type="text/javascript">

</script>

</body>

### **write code for index.js file:-**

#### /\*

\* Licensed to the Apache Software Foundation (ASF) under one \* or more contributor license agreements. See the NOTICE file \* distributed with this work for additional information \* regarding copyright ownership. The ASF licenses this file \* to you under the Apache License, Version 2.0 (the \* "License"); you may not use this file except in compliance \* with the License. You may obtain a copy of the License at \* \* http://www.apache.org/licenses/LICENSE-2.0 \* \* Unless required by applicable law or agreed to in writing, \* software distributed under the License is distributed on an \* "AS IS" BASIS, WITHOUT WARRANTIES OR CONDITIONS OF ANY \* KIND, either express or implied. See the License for the \* specific language governing permissions and limitations \* under the License. \*/ var app  $=$  { // Application Constructor

initialize: function() {

document.addEventListener('deviceready', this.onDeviceReady.bind(this), false);

},

// deviceready Event Handler

//

// Bind any cordova events here. Common events are:

// 'pause', 'resume', etc.

onDeviceReady: function() {

this.receivedEvent('deviceready');

document.getElementById("networkInfo").addEventListener("click", networkInfo); document.addEventListener("offline", onOffline, false); document.addEventListener("online", onOnline, false);

},

// Update DOM on a Received Event

receivedEvent: function(id) {

var parentElement = document.getElementById(id);

var listeningElement = parentElement.querySelector('.listening');

var receivedElement = parentElement.querySelector('.received');

 listeningElement.setAttribute('style', 'display:none;'); receivedElement.setAttribute('style', 'display:block;');

```
 console.log('Received Event: ' + id);
```

```
 }
```
};

```
function networkInfo() {
```
var networkState = navigator.connection.type;

var states =  $\{\}$ ;

```
 states[Connection.UNKNOWN] = 'Unknown connection';
 states[Connection.ETHERNET] = 'Ethernet connection';
 states[Connection.WIFI] = 'WiFi connection';
 states[Connection.CELL_2G] = 'Cell 2G connection';
 states[Connection.CELL_3G] = 'Cell 3G connection';
 states[Connection.CELL_4G] = 'Cell 4G connection';
 states[Connection.CELL] = 'Cell generic connection';
 states[Connection.NONE] = 'No network connection';
 alert('Connection type: ' + states[networkState]);
```

```
}
```

```
function onOffline() {
  alert('You are now offline!');
}
```

```
function onOnline() {
  alert('You are now online!');
}
```

```
app.initialize();
```